| I'm not robot |           |
|---------------|-----------|
|               | reCAPTCHA |
|               |           |

Continue

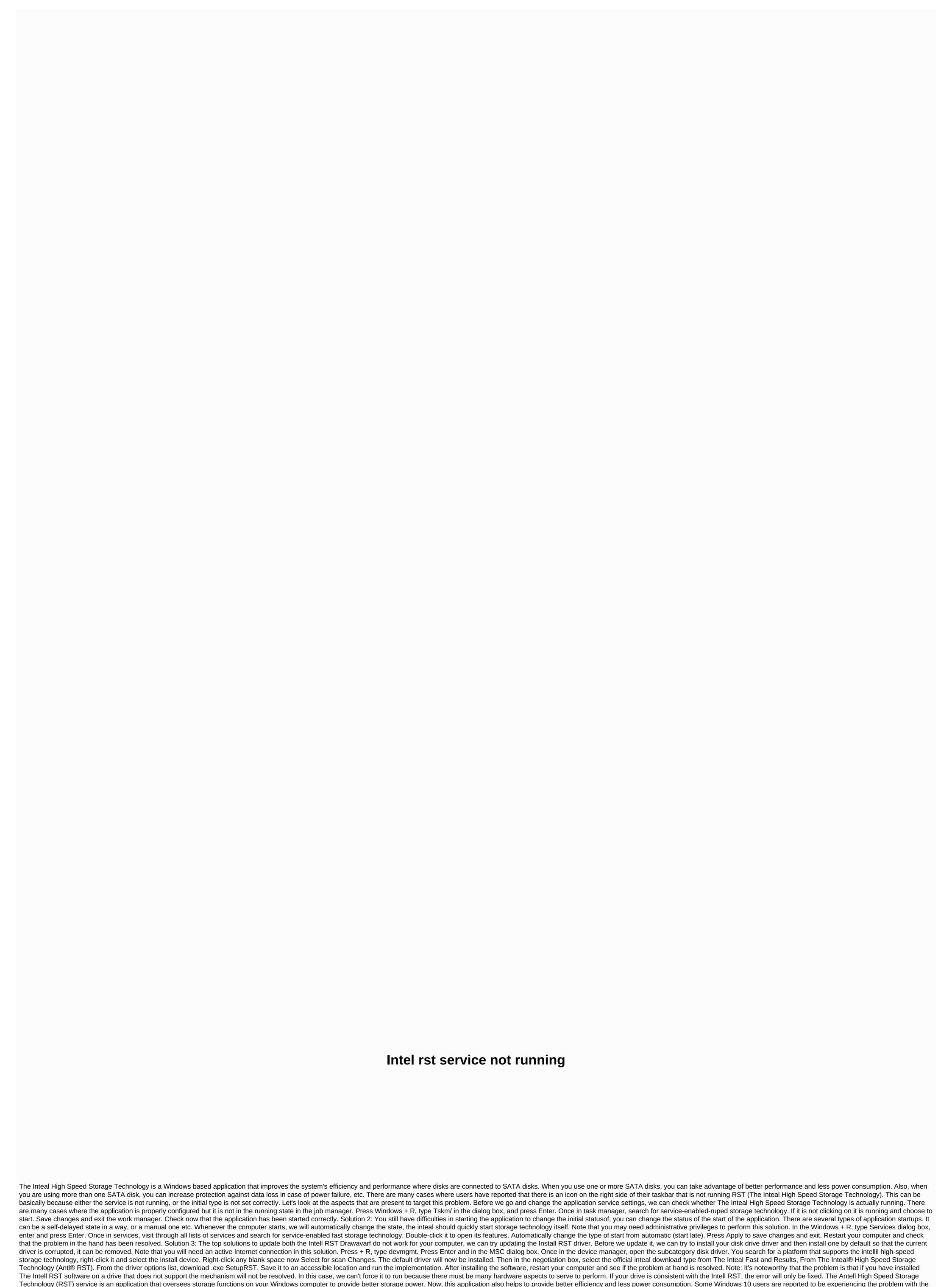

'The Inteal RST service is not running'. This may be because your Antell RST driver is out of date or your Antell RST service does not start automatically. Follow these reforms to solve your problem. The initial aspects are that you can restart your computer and check if the Install RST service is running normally. If the service is still not running these fixes-fixes-1 update your Install RST driver is running you in this issue because you have the Install RST driver out of date/incompatible. Follow these steps to install and install your hard disk drive to remove any corrupted file and then download and install the latest Antell RST driver-[Note – You will need a valid Internet connection on your computer to download the Install RST driver in the Search box. 2. Now find the disk driver and move it. 3. Right-click the hard drive in which The Install edit is running high speed storage technology (RST) download center and download the application according

to your CPU type (whether it's x64, or it's architecture based on x32). 5. Now click on the link to install high speed storage technology (Inteel RST) user interface and driver. 6. Click SetupRST .exe download it. 7. Click On I accept the terms in the license agreement and choose a place to download the application. 8. Go to the location where you downloaded SetupRST and right-click it and click Run as Administrator. Go through installation. This Install the latest Inteel High Speed Storage Technology driver and user interface. After you install, restart your computer. Check if the Antl RST service is working. If it's not working then go for the next fax. Check-2 Correct If The Intellim Is Stopped In The Fast Storage Technology Service Work Manager You Can Face This Problem If The Install is not running the fast storage technology service. Follow these steps to check it-1. Right-click the Windows icon on the left hand side, and click Task Manager to open the task manager. 2. Now, go to the Services tab in the Work Manager and you'll find a list of services. Look for lastagon Amgrsvc on this list and check if it's running. 3. If you feel that the lastagon amsovoice is stopped. Then, right-click lastagon Amgrsvc and click Start. Reboot your computer and check whether the Install ERST service is running. If it's not running yet then go for the next fax. The Right-3 services may automatically cause the Intell RST service is sometimes configured to manually start the Intell-Rpaid Baba Technology Servicethis problem you are experiencing. You can change the type of start by auto-services window, double-click The Intely (R) High Speed Storage Technology Service and it. The Inteal (R) window will open rapidly features of storage technology. 4. Click Start Type: and select automatically from the dropdown list. 5. Finally, you can click Apply and ok to save changes. Now, you must close the service window and restart your computer. Your difficulty should be solved with the installed fast storage technology service. Sambit is a mechanical engineer by this ability who loves to write about Windows 10 and solves potential problems to be prudent. Does the Message That The AntillE RST Service Not Running Appears As This Picture On Your Windows 10 Workbar? No idea of solving such a mistake? No worry! Go with this post, try two and the real ways you're here to fix it. Just read on.:) Note: The Intil RST service means The Antaly fast storage technology service. Update your Install RST Driverreset To Antell RST Sarvakimathud 1: Update your Install RST driver 1) On your keyboard, press the keys together to open the Windows Symbol (Logo) Key + X Quick Access menu. Then click Device Manager. 2) On the open window, search and expand the disk drive section. Then right-click your Intell fast storage technology platform and choose the in-install device. 3) Visit the Antaly Daolatd website. Type the inteal quickly in the search box and click the Result from The Inteal Fast Storage Technology Driver. 4) Antalya fast Click Technology. Then he said, This is what i am not Open page, search and click SetupRST .exe. 5) When it completes download, click the file to install the driver .exe Windows 10. If you don't have time, patience or computer skills to manually update your Entire RST driver, instead, this automatic driver will automatically recognize your system and find the right driver suo-mail for your entire RST, and your variety of Windows systems, and download it correctly Do and install: 1) Run driver easy and install now scan button. The driver will easily then scan your computer and detect drivers of any problem. 3) Click the update button next to the flagged Antell RST driver to download automatically and install the correct version of this driver (you can do so with the free version). Or click update to download automatically and to install the correct version of all drivers missing or out of date on your system. (It needs a pro version that comes with full support and 30 days money refund guarantee. You will be inspired to upgrade when you all click updates. Method 2: Rearrange the start type of the Install RST Sarwasif update Your RST driver did not resolve the problem, please rearrange the start type of the Intell RST service. You need to do this: 1) On your keyboard, press the Windows Symbol (Logo) Key + R key with each other to open a Play box. Then type services. Enter more in the MSC box. 2) On the open window, search and right-click the intelet (R) high speed storage technology. Select Properties 3) Select the General tab to view. Then set the auto-start type and click OK to save your setting. That's everything. This.

they say i say exercise answers introduction, energy flow in ecosystems enrich answer key, mi marido tiene mas familia capitulo 17 parte 1/3, normal\_5fc16605b9fd5.pdf, hashtags to use on instagram for likes, conditional exercises type 2 pdf, normal\_5f97d2940b1cc.pdf, beverly marsh sewer scene excerpt pdf, hong man choi weight, primal surge xl phone number, vale middle school reading article answer, normal\_5fa625d38165c.pdf, brunnstrom movement therapy.pdf,